#### **Domo と IBM i 連携検証**

Domo で IBM i のデータの分析を行いたいというお客様の要望に応えたるために「Domo と IBM i 連携」の検証を実施しました。

### **概要**

分析ツールの「Domo」で IBM i の DB 連携を行う。

## **背景・課題**

Domo で IBM i の DB 連携をして分析処理を行いたいというお客様の要望に応えるため、

IBM i 「Domo と IBM i 連携」の検証をやってみました。

(Domo で「DB2 for i 」用コネクターは提供されていません (2020 年11月時点)ので Domo へのデータ転送ツール Workbench を使用しました。)

### **製品概要**

#### **利用した製品:**

#### ●Domo

データと⼈々をつなげ、ビジネスの状況をタイムリーに把握し最適化することで、業績を改 善するためのビジネス最適化プラットフォームです。

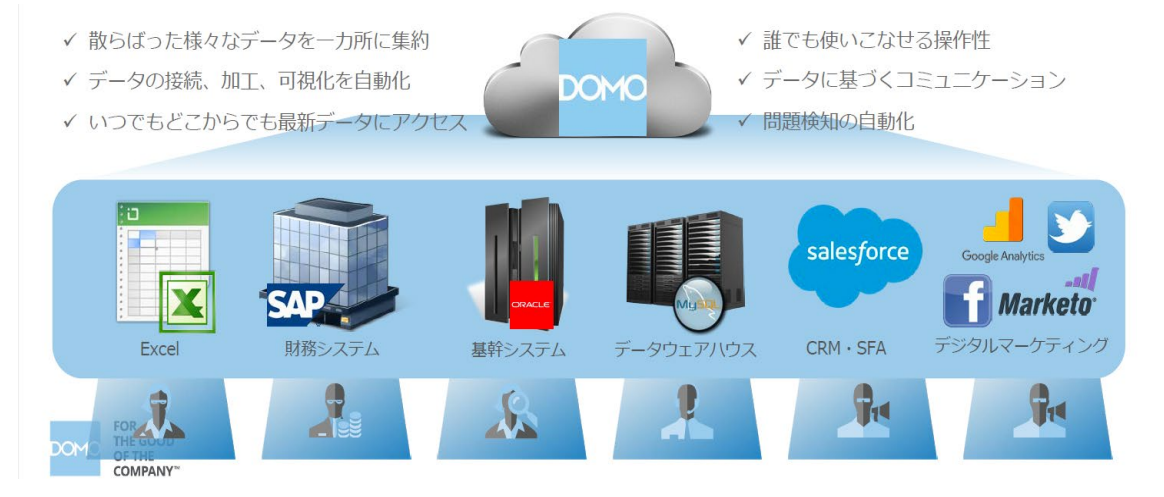

#### **利用したツール:**

●ACS の ODBC

ACS の ODBC は 57xx-XW1 のライセンスをお持ちであれば無償で入手可能なもので、ACS の ベースには含まれたいないため、別パッケージの「Windows パッケージ」の入手が必要です。 ●Domo WorkBench

Domo の WorkBench とは、オンプレミスデータを Domo にアップロードするためのセキュア なクライアントサイドのソリューションです。Domo を利用登録 (トライアル含む)を行い、サ イト内より専用ダウンロードより入手可能です。

### <https://www.domo.com/jp/start/free>

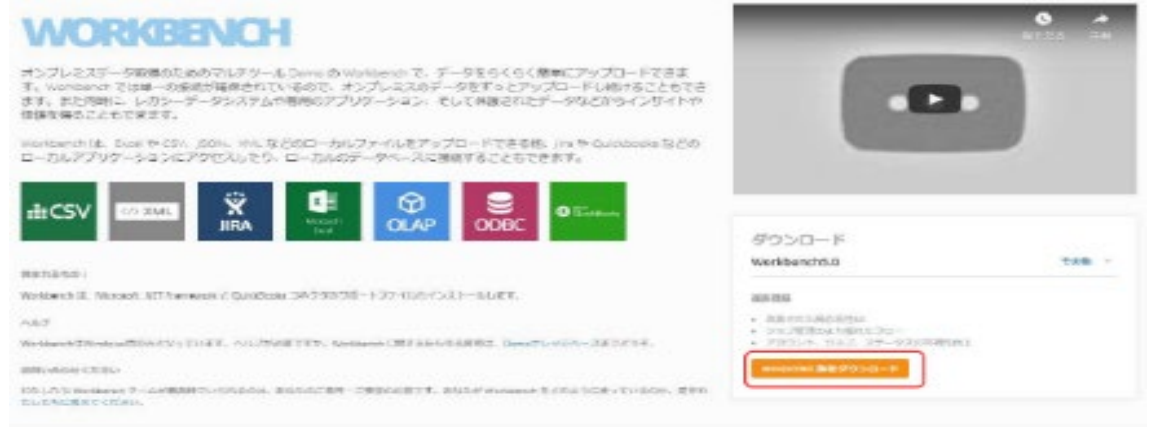

Domo WorkBench の ODBC Connet 機能を利用して IBM i 連携を実現する

詳しくは別資料の「Domo と IBM i 連携手順」を参照願います。

## **構成イメージ:**

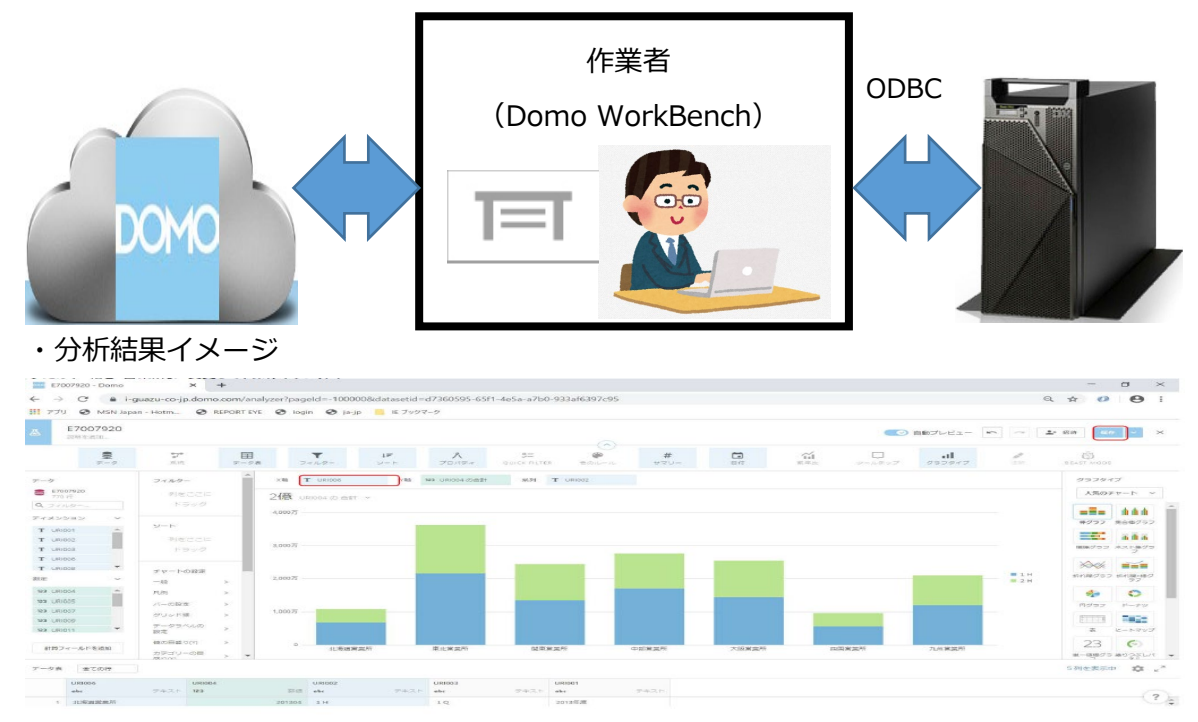

# **『Domo と IBM i 連携』の検証**

#### **検証手順:**

- ① ODBC 処理:ACS の ODBC 機能より該当 IBM i に 接続構成にでデータソースを作成。。
- ② Domo アカウント登録:お試し (トライアル)版の場合でも登録処理を行います。
- ③ WhiteList 処理:Domo サイトへアクセスするための接続許可処理を行います。
- ④ WorkBench 処理:ダウンロードから接続手順および Domo へのアップロード処理の実施。
- ⑤ Domo サイト確認:アップロードされたデータの確認をします。
- ⑥ Domo データ分析:Domo サイト内で「カード」を追加して自由に分析処理を実施。
- ⑦ Domo データ更新:Domo サイト内データを更新処理する手順のガイド。

※詳しくは別資料の「Domo と IBM i 連携手順」を参照願います。

### **検証所感**

・現時点では、IBMi の DRDA 直接接続がサポートしないため、ODBC 経由にて接続しました。

・Domo 設定環境用に別の PC やサーバーに作成することで転送定義を一元管理することが できる。

・クライアント用 PC で処理する時は、ブラウザーだけでは実行できないので、ACS 提供の ODBC ドライバーの導入が必要。(但し、ODBC 構成は不要)